# **AIT Lablink Plotter**

**AIT Lablink Development Team**

**Feb 02, 2022**

# **INSTALLATION**

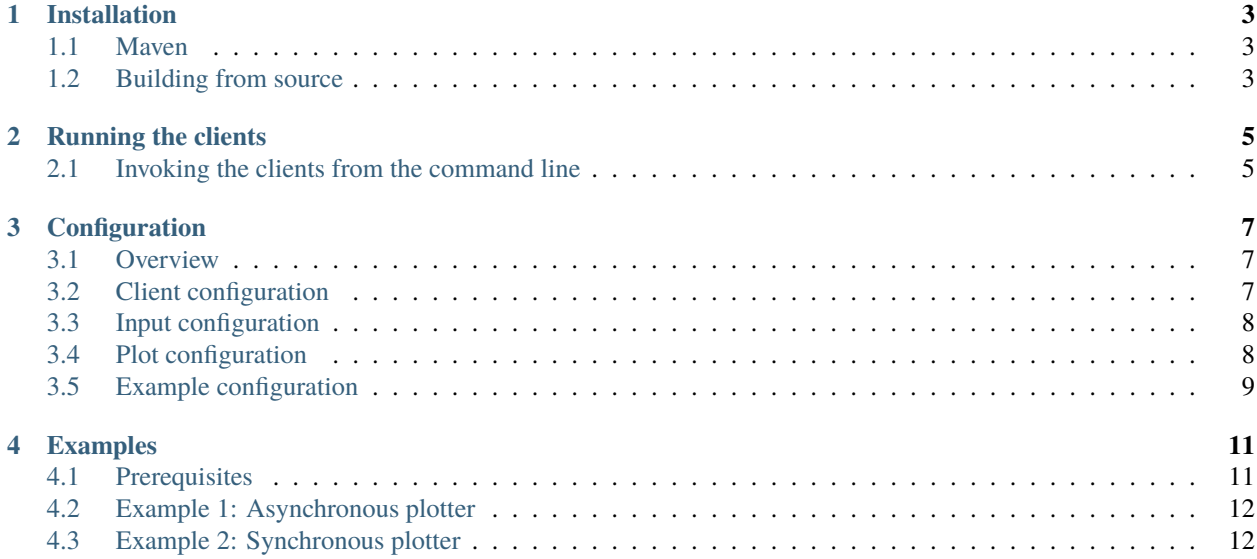

This package provides Lablink clients that visualize data as plotted graphs in a separate window. These plotted graphs are continuously updated while the client is running, showing the input data as a function of time.

The Lablink clients provided by this package are:

- *PlotterAsync*: this client runs asynchronously and plots new data points as a function of wall-clock time
- *PlotterSync*: this client runs synchronoulsy (i.e., synchronized by a [sync host\)](https://github.com/AIT-Lablink/lablink-sync-host) and plots new data points as a function of synchronization time

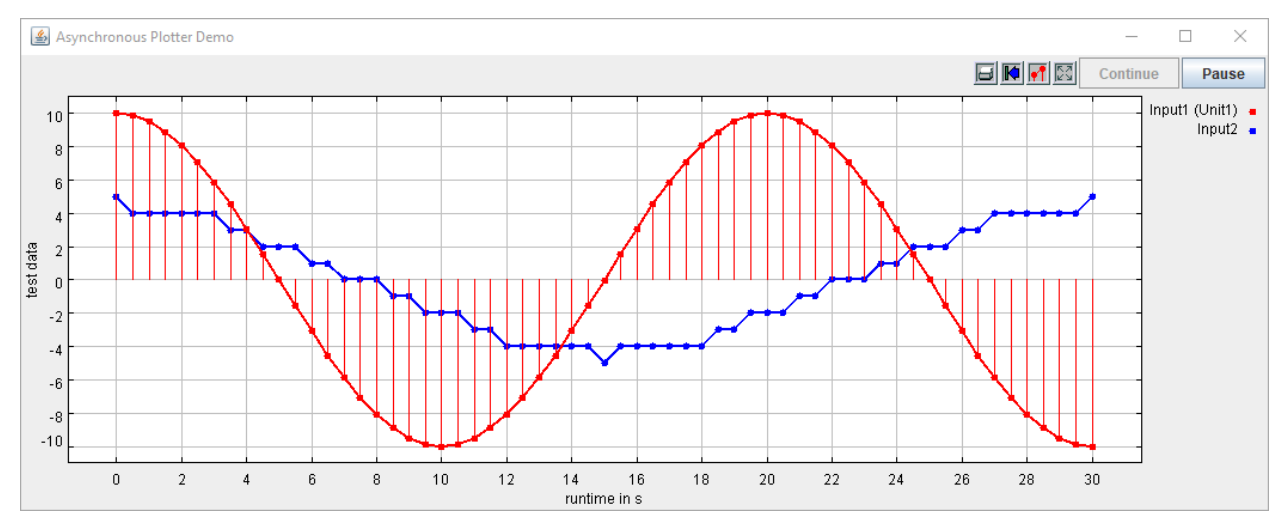

#### **ONE**

### **INSTALLATION**

<span id="page-6-0"></span>Find information about the installation of the Lablink plotter clients *[here](#page-6-1)*.

## <span id="page-6-1"></span>**1.1 Maven**

The Lablink plotter's compiled Java package is available on the [Maven Central Repository.](https://search.maven.org/artifact/at.ac.ait.lablink.clients/plotter) Use it in your local [Maven](https://maven.apache.org) setup by including the following dependency into your *pom.xml*:

```
<dependency>
  <groupId>at.ac.ait.lablink.clients</groupId>
  <artifactId>plotter</artifactId>
  <version>0.0.2</version>
</dependency>
```
**Note:** You may have to adapt this snippet to use the latest version, please check the [Maven Central Repository.](https://search.maven.org/artifact/at.ac.ait.lablink.clients/plotter)

# <span id="page-6-2"></span>**1.2 Building from source**

Installation from source requires a local **Java Development Kit** installation, for instance the [Oracle Java SE Develop](https://www.oracle.com/technetwork/java/javase/downloads/index.html)[ment Kit 13](https://www.oracle.com/technetwork/java/javase/downloads/index.html) or the [OpenJDK.](https://openjdk.java.net/)

Check out the project and compile it with [Maven:](https://maven.apache.org)

```
git clone https://github.com/AIT-Lablink/lablink-plotter.git
cd lablink-plotter
mvnw clean package
```
This should create JAR file *plotter-<VERSION>-jar-with-dependencies.jar* in subdirectory *target/assembly*. Also, all additional Lablink resources needed for running the *[examples](#page-14-1)* will be copied to directory *target/dependency*.

**TWO**

### **RUNNING THE CLIENTS**

<span id="page-8-0"></span>Find basic instructions for running the clients *[here](#page-8-1)*.

### <span id="page-8-1"></span>**2.1 Invoking the clients from the command line**

When running the clients, the use of the -c command line flag followed by the URI to the configuration (see *[here](#page-10-1)*) is mandatory.

For example, on Windows this could look something like this:

```
SET PLOT=at.ac.ait.lablink.clients.plotter.PlotterSync
SET LLCONFIG=http://localhost:10101/get?id=
SET CONFIG_FILE_URI=%LLCONFIG%ait.test.plotter.sync.config
SET MEMORY_FLAG=-Xmx1024M
java.exe %MEMORY_FLAG% -cp \path\to\plotter-<VERSION>-jar-with-dependencies.jar %PLOT% -
˓→c %CONFIG_FILE_URI%
```
### **THREE**

# **CONFIGURATION**

<span id="page-10-0"></span>Find the reference for writing a configuration for a Lablink plotter client *[here](#page-10-1)*.

### <span id="page-10-1"></span>**3.1 Overview**

The configuration has to be JSON-formatted. It is divided into the following three categories:

*Client* basic configuration of the Lablink client (JSON object)

*Input* configuration of the client's inputs, each visualized as individual dataset (JSON array of JSON objects)

*Plot* configuration of the plot (JSON object)

In the following, the configuration parameters for these categories are listed.

**See also:**

See *[below](#page-12-0)* for an example of a complete JSON configuration.

## <span id="page-10-2"></span>**3.2 Client configuration**

#### **General client configuration**

*ClientName* client name *GroupName* group name *ScenarioName* scenario name *labLinkPropertiesUrl* URI to Lablink configuration *syncHostPropertiesUrl* URI to sync host configuration *ClientDescription* description of the client (optional) *ClientShell* activate Lablink shell (optional, default: false).

Data plotted to the screen can also be stored as timeseries in CSV files. This can be configured individually for each input of the plotter (see parameter *WriteToFile* of the *input configuration*). The following parameters determine the general configuration of the CSV output, which is applied to all data written to CSV files.

#### **CSV output configuration**

*WriteDataDirURI* Specify in which directory to write the CSV output files as URI. If the specifed directory does not exist, the plotter will try to create it. If not specified, CSV files are written to the current working directory. Paths can be specified as plotter://relative/path/to/dir, where the path will be interpreted relative to the path specified via [system property](https://www.ibm.com/docs/en/sdk-java-technology/7?topic=customization-how-specify-javalangsystem-property) dataDir. For instance, using option  $-DdataDir = \frac{a}{b}c$  when starting the plotter client and specifiying plotter://x/y/z will result in CSV files being written to directory  $\angle a/b/c/x/y/z$ . (optional)

*WriteDataTimestamp* If true, the timeseries written to the CSV files use timestamps. Otherwise, the elapsed time since starting the plotter is used. (optional, default: false)

### <span id="page-11-0"></span>**3.3 Input configuration**

#### **Configuration for each input**

*InputID* name of the input, used in plot legend

*DataType* data type of the input, allowed values are double and long

*Unit* unit associated to the input, used in plot legend (optional)

*LineStyle* string specifying the color for points, allowed values are solid, dotted, dashed, dotdashed and dotdotdashed (optional, default: solid)

*MarksStyle* set the marks style, allowed values are none, points and dots (optional, default: dots)

*Connected* if true, subsequent points in the plot are connected with a line (optional, default: true)

*Impulses* if true, then a line will be drawn from any plotted point down to the x axis (optional, default: false)

*WriteToFile* if true, then new values will not only be plotted to the screen but also written to a CSV output file called "*<InputID>.csv*" (optional, default: false)

### <span id="page-11-1"></span>**3.4 Plot configuration**

**Note:** Either **AutomaticRescale** has to be set to true or **XMin**, **XMax**, **YMin** and **YMax** have to be specified!

*AutomaticRescale* if true, axes are rescaled automatically at runtime to fit all data on the plot canvas

*XMin* left bound of x-axis

*XMax* right bound of x-axis

*YMin* lower bound of y-axis

*YMax* upper bound of y-axis

#### **Other parameters:**

*Title* title of the plot (optional, default: Plotter)

*XLabel* x-axis label (optional, default: time)

*YLabel* y-axis label (optional, default: value)

*DisplayGrid* control whether the grid is drawn (optional, default: true)

*PersistencePoints* a positive argument sets the persistence of the plot to the given number of points, calling with a zero argument turns off this feature, reverting to infinite memory (optional, default: 0)

*PersistenceX* a positive argument sets the persistence of the plot to the given width in units of the horizontal axis, calling with a zero argument turns off this feature, reverting to infinite memory (optional, default: 0.0)

### <span id="page-12-0"></span>**3.5 Example configuration**

```
{
 "Client": {
    "ClientDescription": "A simple plotter.",
    "ClientName": "TestPlotterSync",
    "ClientShell": false,
    "GroupName": "PlotterDemo",
    "ScenarioName": "PlotterSync",
    "WriteDataDirURI": "file:///C:/Development/lablink/plotter",
    "labLinkPropertiesUrl": "http://localhost:10101/get?id=ait.all.all.llproperties",
    "syncHostPropertiesUrl": "http://localhost:10101/get?id=ait.test.plotter.sync.sync-
˓→host.properties"
 },
 "Input": [
    {
      "Connected": true,
      "DataType": "Double",
      "Impulses": true,
      "InputID": "Input1",
      "LineStyle": "dashed",
      "MarksStyle": "dots",
      "Unit": "Unit1"
   },
    {
      "DataType": "long",
      "InputID": "Input2",
      "WriteToFile": true
   }
 ],
 "Plot": {
    "AutomaticRescale": false,
    "DisplayGrid": true,
    "PersistencePoints": 0,
    "PersistenceX": 0,
```
(continues on next page)

}

(continued from previous page)

```
"Title": "Asynchronous Plotter Demo",
  "XLabel": "runtime in s",
  "XMax": 60,
  "XMin": 0,
  "YLabel": "test data",
  "YMax": 10,
  "YMin": -10
}
```
#### **FOUR**

#### **EXAMPLES**

<span id="page-14-0"></span>Find step-by-step instructions for running the examples *[here](#page-14-1)*.

### <span id="page-14-1"></span>**4.1 Prerequisites**

#### **4.1.1 Required Lablink resources**

The following Lablink resources are required:

- [Configuration Server:](https://ait-lablink.readthedocs.io/projects/lablink-config-server) *config-0.0.1-jar-with-dependencies.jar*
- [Datapoint Bridge:](https://ait-lablink.readthedocs.io/projects/lablink-datapoint-bridge) *dpbridge-0.0.1-jar-with-dependencies.jar*
- [Simple Sync Host:](https://ait-lablink.readthedocs.io/projects/lablink-sync-host)) *sync-0.0.1-jar-with-dependencies.jar*

When *[building from source](#page-6-1)*, the corresponding JAR files will be copied to directory *target/dependency*.

#### **4.1.2 Starting the configuration server**

Start the configuration server by executing script [run\\_config.cmd](https://github.com/AIT-Lablink/lablink-plotter/blob/main/examples/0_config/run_config.cmd) in subdirectory [examples/0\\_config.](https://github.com/AIT-Lablink/lablink-plotter/tree/main/examples/0_config) This will make the content of database file *test-config.db* available via [http://localhost:10101.](http://localhost:10101)

**Note:** Once the server is running, you can view the available configurations in a web browser via [http://localhost:10101.](http://localhost:10101)

#### **See also:**

A convenient tool for viewing the content of the database file (and editing it for experimenting with the examples) is [DB Browser for SQLite.](https://sqlitebrowser.org/)

#### **4.1.3 MQTT broker**

An **MQTT broker** is required for running the example, for instance [Eclipse Mosquitto](https://mosquitto.org/) or [EMQ.](http://emqtt.io/)

### <span id="page-15-0"></span>**4.2 Example 1: Asynchronous plotter**

All relevant scripts can be found in subdirectory [examples/1\\_async.](https://github.com/AIT-Lablink/lablink-plotter/tree/main/examples/1_async) To run the example, execute all scripts either in separate command prompt windows or by double-clicking:

- [dpb.cmd:](https://github.com/AIT-Lablink/lablink-plotter/blob/main/examples/1_async/dpb.cmd) runs the data point bridge service, connecting the data source and the plotter
- [source.cmd:](https://github.com/AIT-Lablink/lablink-plotter/blob/main/examples/1_async/source.cmd) runs the data source, which will send data to the plotter
- [plot.cmd:](https://github.com/AIT-Lablink/lablink-plotter/blob/main/examples/1_async/plot.cmd) runs the plotter, which will plot incoming data to the screen (and write one of the inputs to a CSV output file)

**Note:** The order in which the scripts are started is arbitrary.

# <span id="page-15-1"></span>**4.3 Example 2: Synchronous plotter**

All relevant scripts can be found in subdirectory [examples/2\\_sync.](https://github.com/AIT-Lablink/lablink-plotter/tree/main/examples/2_sync) To run the example, execute all scripts either in separate command prompt windows or by double-clicking:

- [dpb.cmd:](https://github.com/AIT-Lablink/lablink-plotter/blob/main/examples/2_sync/dpb.cmd) runs the data point bridge service, connecting the data source and the plotter
- [source.cmd:](https://github.com/AIT-Lablink/lablink-plotter/blob/main/examples/2_sync/source.cmd) runs the data source, which will send data to the plotter
- [plot.cmd:](https://github.com/AIT-Lablink/lablink-plotter/blob/main/examples/2_sync/plot.cmd) runs the plotter, which will plot incoming data to the screen (and write one of the inputs to a CSV output file)
- [sync.cmd:](https://github.com/AIT-Lablink/lablink-plotter/blob/main/examples/2_sync/sync.cmd) runs the sync host

**Note:** Start the data point bridge and the clients first (in arbitrary order). **Before you start the sync host**, make sure that the **clients are already connected to the data point bridge** (check status messages of data point bridge).